# Media System Operation Guide

CT 111 Classroom

# <u>Computer</u>

- 1: Turn on the data projector using remote Sharp.
- 2: Turn on the computer.

# <u>Laptop</u>

- 1: Turn on the data projector.
- 2: Connect a VGA cable to the laptop interface to dataprojector.

# DVD/VCR

- 1: Turn on the data projector.
- 2: Select the **DVD** or **VCR** button.
- 3. Remote Control Panasonic

# <u>Audio</u>

Sound: The volume control on pc.

Data projector: To turn data projector off, select the OFF button located on the remote control.

Please call extension 6411 or email <u>helpdesk@sjeccd.edu</u> for classroom orientation.

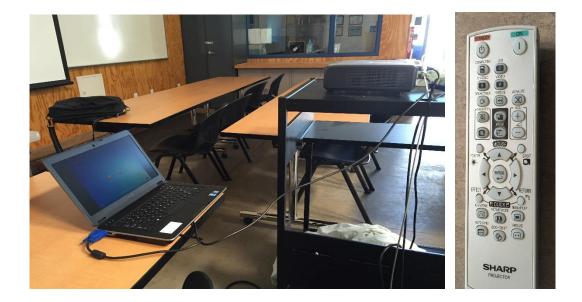